## **Avoir du HTTPS en localhost ou sur un réseau local**

Petite astuce lorsque le développement nécessite du HTTPs. Marche sous linux, et sous-windows à condition de se munir par exemple du shell ubuntu.

On suppose que le serveur web tourne déjà sur le **port 8000**. Si ce n'est pas le cas changer les occurence de 8000 dans les commandes suivantes pour mettre le port correspondant.

Récupération du logiciel permettant cet exploit :

apt **install** stunnel4

Création d'un certificat auto-signé via openssl :

openssl req -new -x509 -days 365 -nodes -out stunnel.pem -keyout stunnel.pem && **sudo mv** stunnel.pem /etc/stunnel

Ouverture du tunnel :

stunnel3 -d 443 -r 8000 -p /etc/stunnel/stunnel.pem

Et voilà ! Évidemment le navigateur va s'alarmer à cause du certificat auto-signé, mais les fonctionnalités liés à l'HTTPs devraient fonctionner (testé pour des fonctionnalités liées à des PWA).

From: <https://wiki.centrale-med.fr/ginfo/>- **Wiki GInfo**

Permanent link: **[https://wiki.centrale-med.fr/ginfo/formations:https\\_locahost](https://wiki.centrale-med.fr/ginfo/formations:https_locahost)**

Last update: **21/09/2019 20:30**

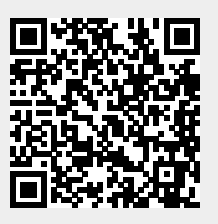